#### Stack Overflow for Teams Documentation

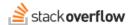

#### Identify Your Stack Overflow for Teams Plan

How to find the plan of your Stack Overflow for Teams site.

Document generated 03/25/2024

PDF VERSION
Tags | Plans |

Applies to: Free, Basic, Business Enterprise

### **Overview**

Stack Overflow for Teams is available in four different plans: Free, Basic, Business, and Enterprise. The plans differ in the capabilities and features they offer, and you may find it helpful to know which plan your site uses.

Stack Overflow for Teams Free, Basic, and Business offer increasing capabilities across three plans, and set per-seat pricing. Stack Overflow for Teams Enterprise offers upgraded features and more customization for larger companies, and uses a custom pricing model.

To find out which of these two larger product types your site uses, look in the upper-left corner of your screen. If you see the Stack Overflow logo, "FOR TEAMS", and the site name, you'll know your site is Teams Free, Basic, or Business. If you don't see these elements, you have a Teams Enterprise site.

**NOTE:** You can also look at your site's URL. If the URL starts with https://stackoverflowforteams.com, your site is Teams Free, Basic, or Business (not Teams Enterprise).

## Stack Overflow for Teams Free, Basic and Business

To tell whether your site is Teams Free, Basic, or Business, look at the top of the left-hand menu. Under your site graphic and name, you'll see "Private Team" and the plan.

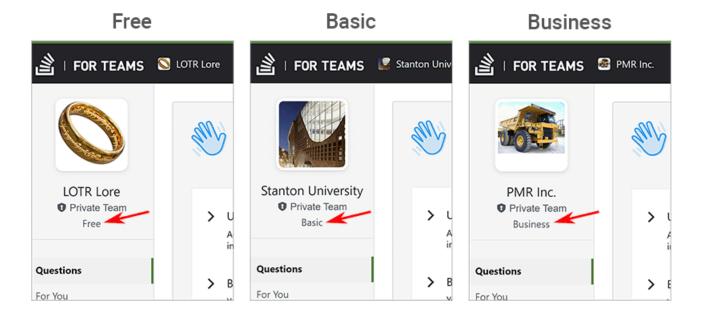

# **Stack Overflow for Teams Enterprise**

Stack Overflow for Teams Enterprise offers more customization options, including the ability to upload a logo and change the site's color scheme. If you see your company's logo in the upper-left corner of the page, you'll know you're on a Teams Enterprise site. Teams Enterprise sites will not show the Stack Overflow logo or "FOR TEAMS".

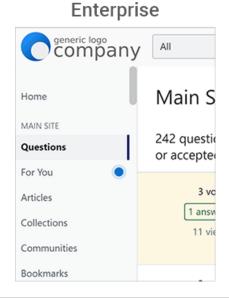

Need help? Submit an issue or question through our support portal.